# **Bouncing Ball Machine**

## **Challenge:**

Create a machine that contains a launching device, such as a cannon, that launches different colored balls. The machine should contain a reset button to select before the machine runs.The balls should bounce off of the sides of the playing field and continue bouncing until the stop button is selected.

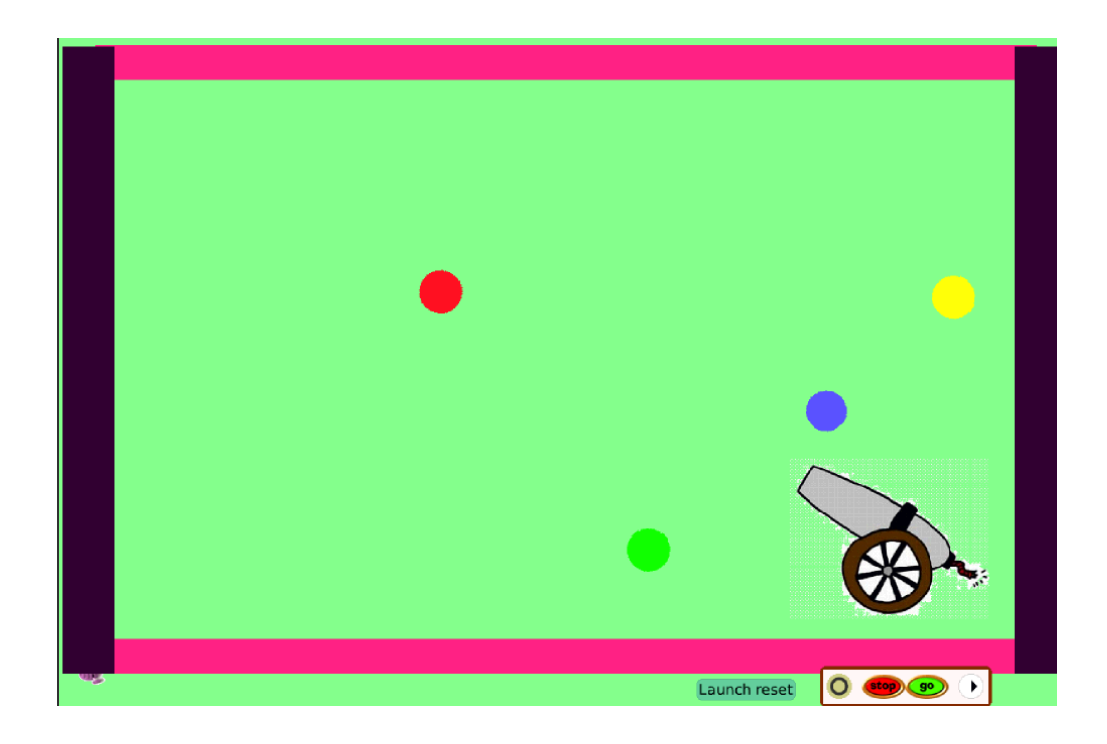

## **Things you'll need to know:**

- **● Creating obejcts**
- **● How to hide objects**
- **● Understanding the concept of angles for creating bouncing of balls when sides are hit.**

**● How to create buttons for control**

#### **Things to think about**

- **● Will all balls come out of the cannon at the same time?**
- **● Will the result of the balls hitting the top,bottom, or sides of the field behave the same or differently?**
- **● Will the speed of the balls all be the same or different.**
- **● How is the machine stopped or started?**
- **● Is a reset necessary?**

### **Extensions**

- **● Have each ball launch at a different times by depending in the color of the ball have different actions when hitting the sides,bottom, or top.**
- **● Have the user be able to add balls.**
- **● Have the cannon move to different angles before lauching.**
- **● Randoming launching balls.**

## **Making a Bouncing Ball Machine**

**Created by Jane McCormick**

**Step 1: Create the play field**

- **1. Click on Make a Project to open up a new project.**
- **2. Create an enclosed area.**
	- **a. Select the Paint Palette**
	- **b. Select the rectangle and draw a border for either a side or the bottom or top.**
	- **c. Repeat step a until each side, bottom and top has a rectangle. You should now have an enclosed box. Make the sides the same color and the bottom and top the same color.**
- **3. Find a cannon or launching device to use and insert into the enclosed area.**
- **4. Create 4 balls each a different color:**
	- **a. Select the Paint Palette (medium) brush size.**
	- **b. Select the color you would like.**
	- **c. Hold down the shift key while drawing a ball.**
	- **d. Repeat steps 3a3c for each ball you would like changing the color each time.**
- **5. Create a reset script to reset the ball position of each ball to the middle of the cannon.**
	- **a. (Hint move a ball to where you would like it and check the x and y coordinates in the scripting area for the ball).**
	- **b. The reset script should contain two assignment statements for each ball with the values from step 5a. If 3 balls then 6 assignment statements.**
- **6. Create a script for each ball to control the behavior of the balls.**
	- **a. Consider using a forward command to control movement.**
	- **b. Consider using a test for hitting the sides of the field and a test for hitting the top or bottom.**
	- **c. When a ball hits the enclosure consider having different behavior when bouncing off. You may want to consider using the header command and subtracting the current position from 180.**
- **7. Create a Start / Stop button for machine.**
	- **a. Look into the Supplies box**
	- **b. You may want to delete the step option.**
- **8. Now play by selecting the reset followed by the start button.**